# **FACULTY SALARY INCREASE OVERVIEW**

**2019 Increase information**

**May 2019**

#### **ELIGIBILITY**

- Faculty Association Members Full-time members (*PTR & general wage & beneficial gains increases*) Part-time members *(general wage & beneficial* 
	- *gains increases*)*)*
- Active June 30 & July 1 in the same position

# INCREASE COMPONENTS

Increase components for 2019:

- CP: Career Progress
- CF: CP Carry Forward
- CP LOS: Length of Service CP (current & retro)
- MR: Merit
- PS: Performance Salary Adjustment

## CAREER PROGRESS INCREMENTS

- $\sim 2019$  unit value = \$2,172 (\$181/month)
- Full-time faculty members eligible (Lecturer & above)
- Awarded as per CPI scale & Part 2, Article 2.02 of the *Collective Agreement*
- New Hires must be placed on CPI Scale
	- Correct placement important incorrect placement will adversely affect the faculty member and also the CP unit calculation
	- Units check annually
- Carry-Forward units for some promotions

#### LENGTH OF SERVICE CPI

- Recognition of 20 and 25 years of service (CP eligible service) – paid on the July 1 in the year in which they will achieve 20 or 25 years of service
- Awarded as per Part 2, Article 2.03 of the *Collective Agreement*
- Award is 1/3 of a CP unit (\$724/year, \$60.33/month)
- Retro units split between 2 years for individuals returning to the bargaining unit with over 20 or 25 years of service

# **MERIT**

- 2019 unit value = \$2,172 (\$181/month) (*same as CPI*)
- Full-time faculty members eligible (Lecturer & above) - includes those on Reduced Workloads
- Review period, April 1, 2018–March 31, 2019
- Awarded as per Part 2, Article 2.04 of the *Collective Agreement*
- Awards: 1.0, 1.5, 2.0, 2.5 or 3.0
- Can be split between units for Joint Appointments

#### PERFORMANCE SALARY ADJUSTMENT

- Awarded as per Part 2, Article 2.05 of the *Collective Agreement*
- Full-time faculty members eligible (Lecturer & above)
- PSA awarded in dollar amounts
- Not used in the same manner as Merit

# CALCULATION OF CP & MERIT

#### o CPI Calculation

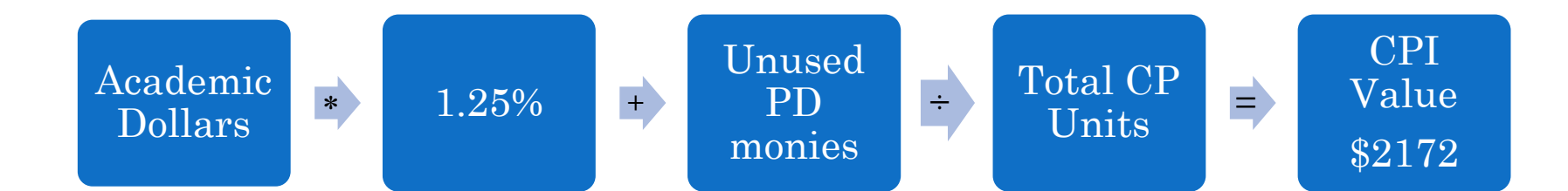

#### Merit Calculation

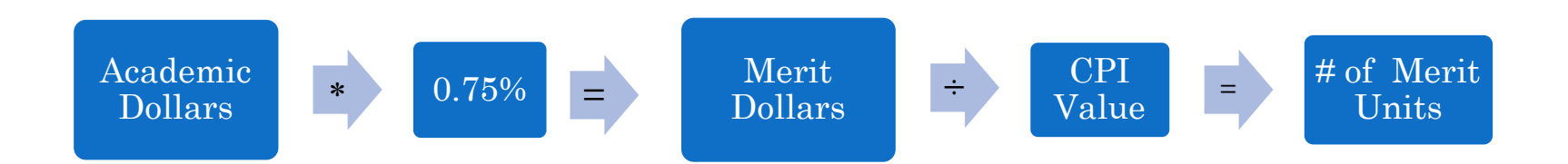

# CALCULATION OF PSA PSA

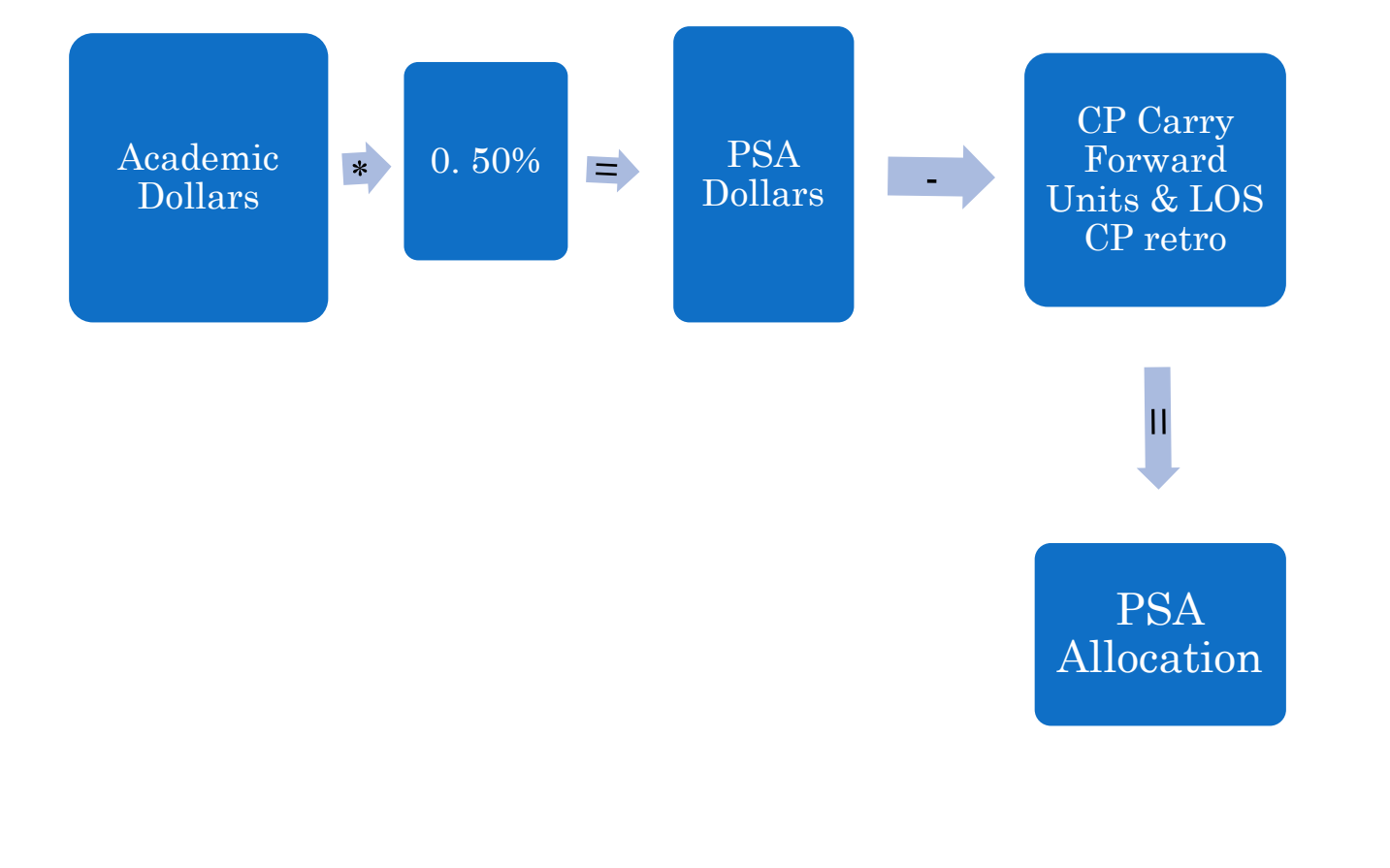

# AWARDS WHILE ON REDUCED APPOINTMENTS & RETIREMENT OPTION

- Full amount awarded
- Full amount recorded on Merit & PSA Summary
- Example:
	- Full Professor on 50% Reduced Appt
	- Award  $= 1$  unit of merit
	- 1 unit recorded on the Merit & PSA Summary
	- Data entry on increase spreadsheet varies *(example later)*

# SPREADSHEET BASICS – 1

Spreadsheets are divided into worksheets

- **02Home & 02NonHome:** Contains Professorial & Administrative appointment for those who held an administrative appointment (Head, Director).
- **03**: Professorial & Instructor appointments , full & part-time
- **04Home & 04NonHome**: Same as 03 section, but Joint Appointments
- **05**: Lecturers, full & part-time
- **10**: Librarians, full & part-time
- **13**: Program Directors, full & part-time

#### SPREADSHEET BASICS -2

Spreadsheet shared with Dean's Office

- Dean's Office uploads completed spreadsheet for Faculty Relations approximately 2 weeks later
- HRMS frozen as soon as spreadsheets produced
- HRMS freeze lifted as soon as completed spreadsheets loaded (*add extra time for calculation of retro pay*)

### HRMS FREEZE – 1

- **Refers to the period during which changes** cannot be made to the Job Data Panels on HRMS for those eligible for an increase
- Why frozen: Appointment data on HRMS must exactly match the data on spreadsheets when they are loaded
	- *Any changes to HRMS data during the freeze will result in manual processing – Dept must create Manual Increase Form*
- Who is affected: Anyone eligible to receive a faculty salary increases

# HRMS FREEZE - 2

 Who is **not** affected: Sessionals, Research Associates, Postdocs, Adjuncts & other nonbargaining unit appointees

 Can still process lump sum honoraria during freeze (Faculty Honoraria Form)

 Freeze exceptions: Overpayments, death, resignation, mat/pat/adp leave

# THE INCREASE SPREADSHEET

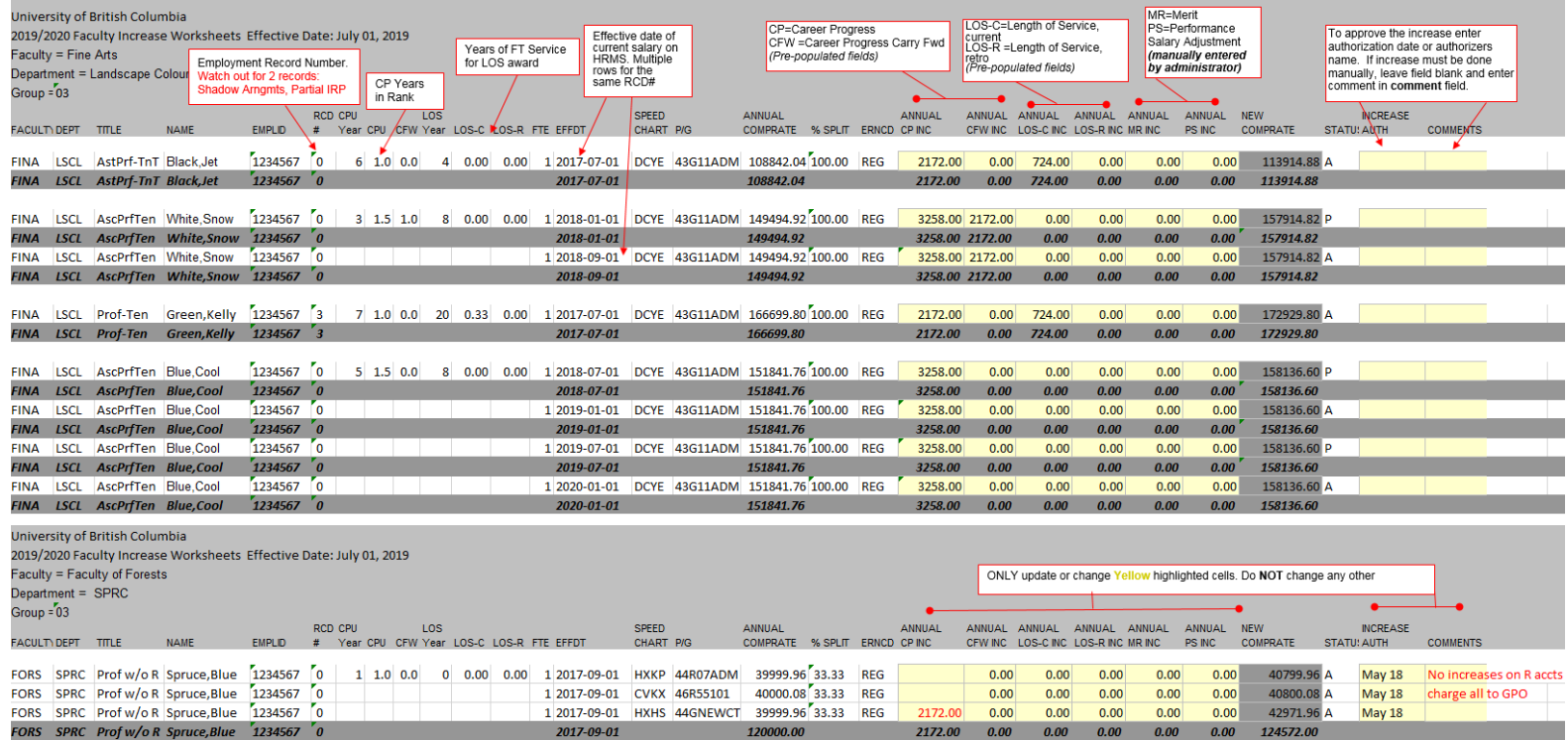

- Additions or changes Yellow highlighted cells **only.**
- Changes to CP, GN or BG change to red font
- Do not change the spreadsheets other than the yellow highlighted cells

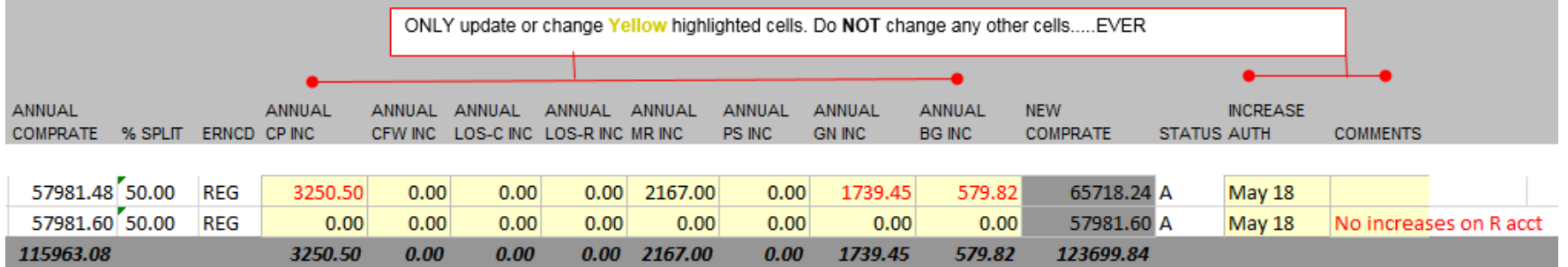

- Check that all eligible faculty members in your unit appear
	- Not appearing research why Reasons for not appearing: Not eligible - New hire after July 1, PT, Exempt
	- If individual should be on spreadsheets contact FR/HR and arrange for HRMS to be updated - Manual Increase Form will be necessary

#### Career Progress

- Amounts pre-populated and pro-rated across all accounts
- Double-check placement on scale
- If CP or CF is incorrect, change the value appearing in CP or CF cell - add comment & highlight font in red

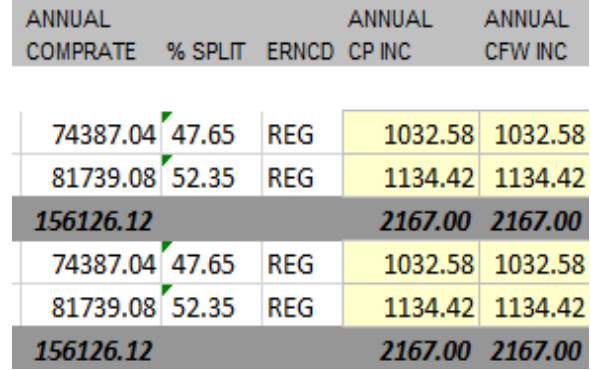

o Merit

• Enter in dollar amount – ensure total provided equals 1.0 (2172), 1.5 (3258), 2.0 (4344) etc.

o PSA

Enter in dollar amounts

|                  |               |            |               |                |               | Enter Merit in dollar value, equal to<br>1.0, 1.5, 2.0, 2.5 or 3.0 units |               | Enter PSA in<br>dollar amounts |                 |
|------------------|---------------|------------|---------------|----------------|---------------|--------------------------------------------------------------------------|---------------|--------------------------------|-----------------|
| <b>ANNUAL</b>    |               |            | <b>ANNUAL</b> | <b>ANNUAL</b>  | <b>ANNUAL</b> | <b>ANNUAL</b>                                                            | <b>ANNUAL</b> | <b>ANNUAL</b>                  | <b>NEW</b>      |
| <b>COMPRATE</b>  | % SPLIT ERNCD |            | <b>CP INC</b> | <b>CFW INC</b> | LOS-C INC     | LOS-R INC                                                                | <b>MR INC</b> | PS INC                         | <b>COMPRATE</b> |
| 49180.68 37.57   |               | <b>REG</b> | 816.02        | 0.00           | 0.00          | 0.00                                                                     | 4344.00       | 100.00                         | 55424.31        |
| 81739.08 62.43   |               | <b>REG</b> | 1355.98       | 0.00           | 0.00          | 0.00                                                                     | 0.00          | 1000.00                        | 85729.84        |
| 130919.76        |               |            | 2172.00       | 0.00           | 0.00          | 0.00                                                                     | 4344.00       | 1100.00                        | 141154.16       |
| 130919.76 100.00 |               | <b>REG</b> | 2172.00       | 0.00           | 0.00          | 0.00                                                                     | 4344.00       | 1100.00                        | 141154.16       |
| 130919.76        |               |            | 2172.00       | 0.00           | 0.00          | 0.00                                                                     | 4344.00       | 1100.00                        | 141154.16       |
|                  |               |            |               |                |               |                                                                          |               |                                |                 |
| 63489.00 50.40   |               | <b>REG</b> | 0.00          | 0.00           | 0.00          | 0.00                                                                     | 1086.00       | 440.00                         | 66284.78        |
| 62468.88 49.60   |               | <b>REG</b> | 0.00          | 0.00           | 0.00          | 0.00                                                                     | 1086.00       | 440.00                         | 65244.26        |
| 125957.88        |               |            | 0.00          | 0.00           | 0.00          | 0.00                                                                     | 2172.00       | 880.00                         | 131529.04       |
|                  | $\bullet$     |            |               |                |               |                                                                          |               |                                |                 |

 Pro-rate awards across multiple rows as applicable

#### Reduced Workload & Retirement Option

- 1. No Shadow Salary Arrangement only 1 Employment Record
	- Spreadsheet will reflect total academic earnings - combination of REG & TPP
	- Enter full increase amounts
	- Increase program will automatically pro-rate between REG & TPP

- Reduced Workload
	- 2. Shadow Salary Arrangement (2 Empl Rcds)
		- Approve both appointments add MR & PS to both
		- Secondary appointment reduced salary
			- Adjust CP to match workload
			- Merit or PSA added on pro-rata basis

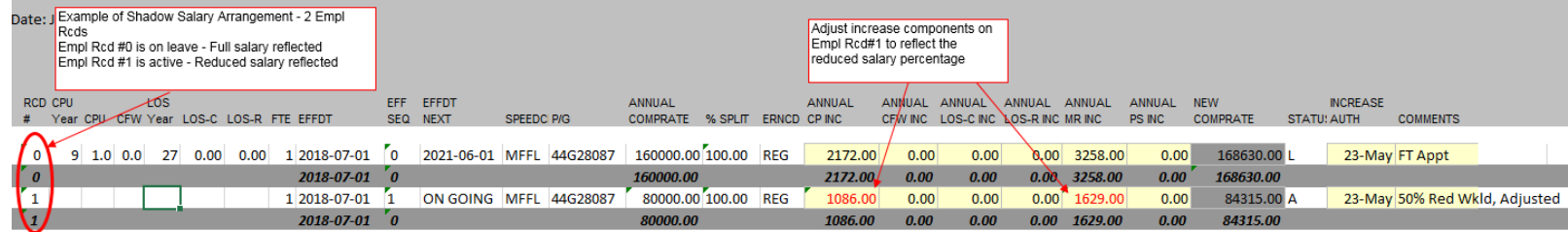

#### Joint Appointments

- 04Home & 04NonHome sections
- Home unit is responsible for authorizing the increase
- Merit & PSA for Joint Appointments
	- Home & Non-Home must communicate!
	- Home & Non-Home can share award (e.g 0.5) from Home unit pool & 0.5 from Non-Home pool) or full award could come from either unit's pool

#### Multiple Rows

- Authorize each row with highlighted yellow cells
- Future dated rows
	- Authorize all, ensuring increase amounts and salary matches between sets of rows
- Two employment records
	- Authorize for both– ensure awards match

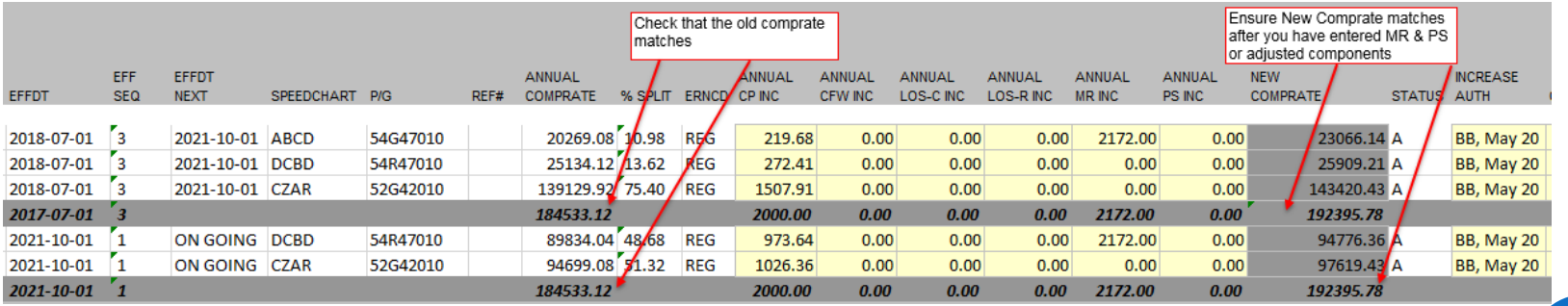

# MERIT & PSA SUMMARY

- **o** Each Faculty must complete a summary and email to Faculty Relations
- Follow example on the website
	- No empty rows
	- Enter name in Last,First Name format
	- Ensure joint awards are noted in column B
	- Enter Merit & PSA in columns  $E \& F$  for your Faculty only
- Please enter the Allocation provided by FR at the bottom

SUMMARY REPORT

Summary of loaded increases

 Provided by FR to Dean's Offices as soon as possible after increase completed

**Units need to check**

Inform FR of errors ASAP

#### INCREASE NOTICES

 Faculty Salary Increase Notices (FSINs) sent to members just before the paycheque date

 Departments also receive a copy – Dean's Offices in non-departmentalized faculties

#### TOOLS FOR ADMINISTRATORS HRMS QUERIES

- Q006: Job information for current faculty members – FA and non-FA
- Q009: Shadow Salaries
- Q018: Historical Info by ID
- **o** Q021: Joint Appointments
- Q029: Current academic salaries for all Bargaining Unit members (includes CP & LOS CP)
- **o** Q038: Increase Report for specific member
- Q039: Faculty Increase Detail by date provides increase data for unit members

#### TOOLS FOR ADMINISTRATORS OTHER RESOURCES

- HRMS: Job Earnings & Sal Inc Detail panels
- FR website: www.hr.ubc.ca/facultyrelations/compensation/faculty-salaryincreases/
- UBCV FR Assistant Managers:
	- Nicole Hogg (A-K). 827-4473
	- Christine Pickering (L-Z). 822-5415
- UBCO Human Resources
	- Alana Jordan. 827-9819